# **Advantech SE Technical Share Document**

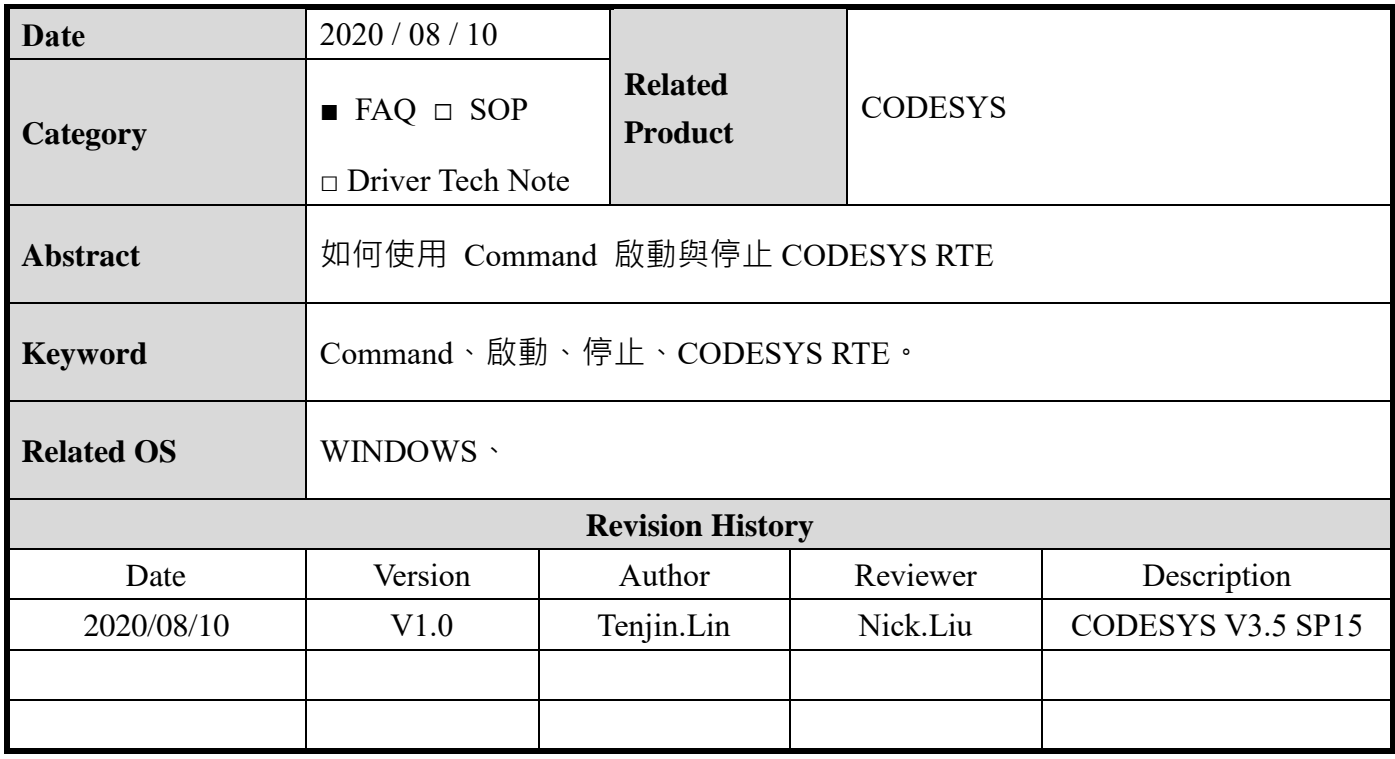

# **1 Problem Description & Architecture:**

 $\ddot{\phantom{0}}$ 

本文主要介紹使用 Command 的方式將 CODESYS RTE 停止與啟動,使用者後續可以沿伸使用

其他程式語言將其包裝,讓第三方軟體可以開關 CODESYS RTE。

# 2 **Brief Solution - Step by Step:**

#### 2.1 硬體架構

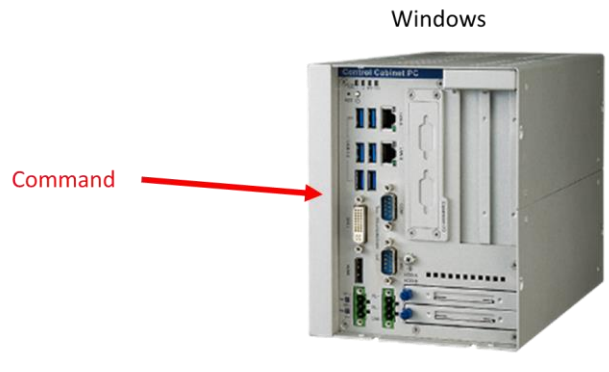

**CODESYS RTE** 

### 3 環境

### 3.1 CODESYS RET

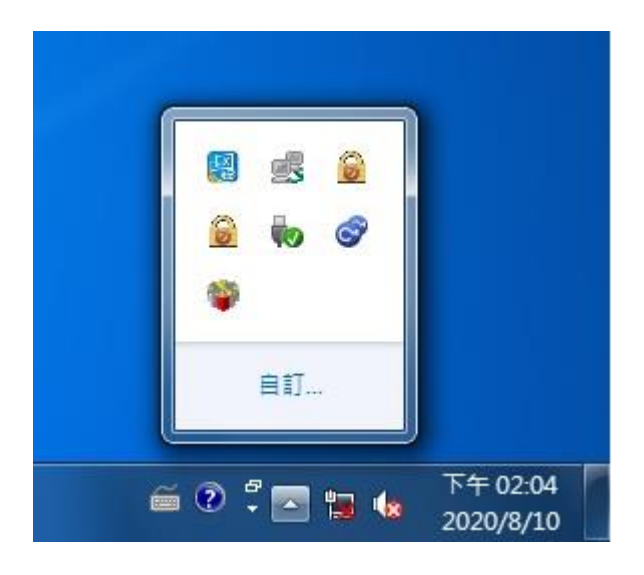

# **4** 打開系統管理員

#### 4.1 輸入 net start 可以找到 RTE 的名稱,如本機名稱為:CODESYS Control RTE V3 Version

3.5.15.30。

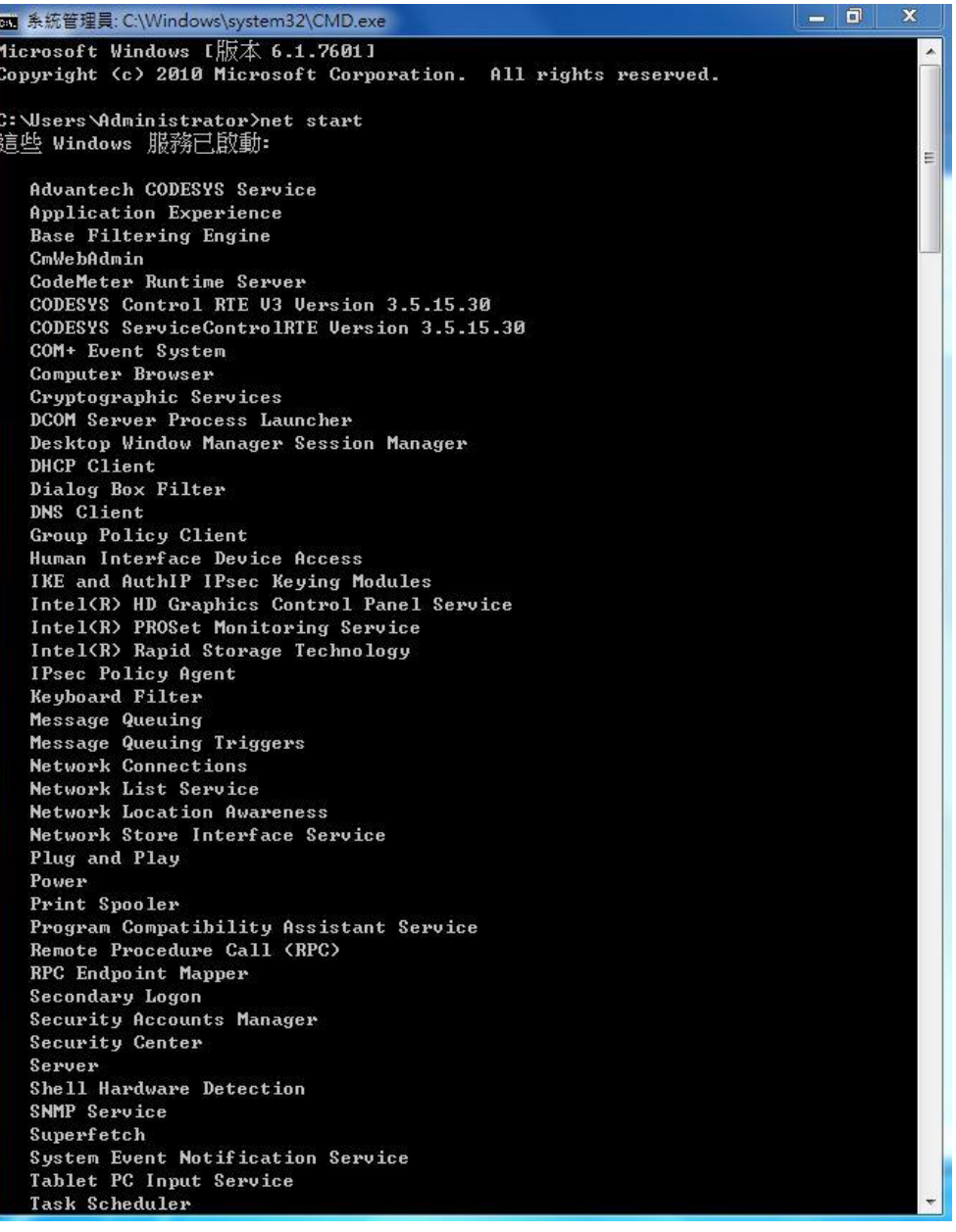

4.2 輸入 Command, net stop "<name of the service>"可以停止 RTE。

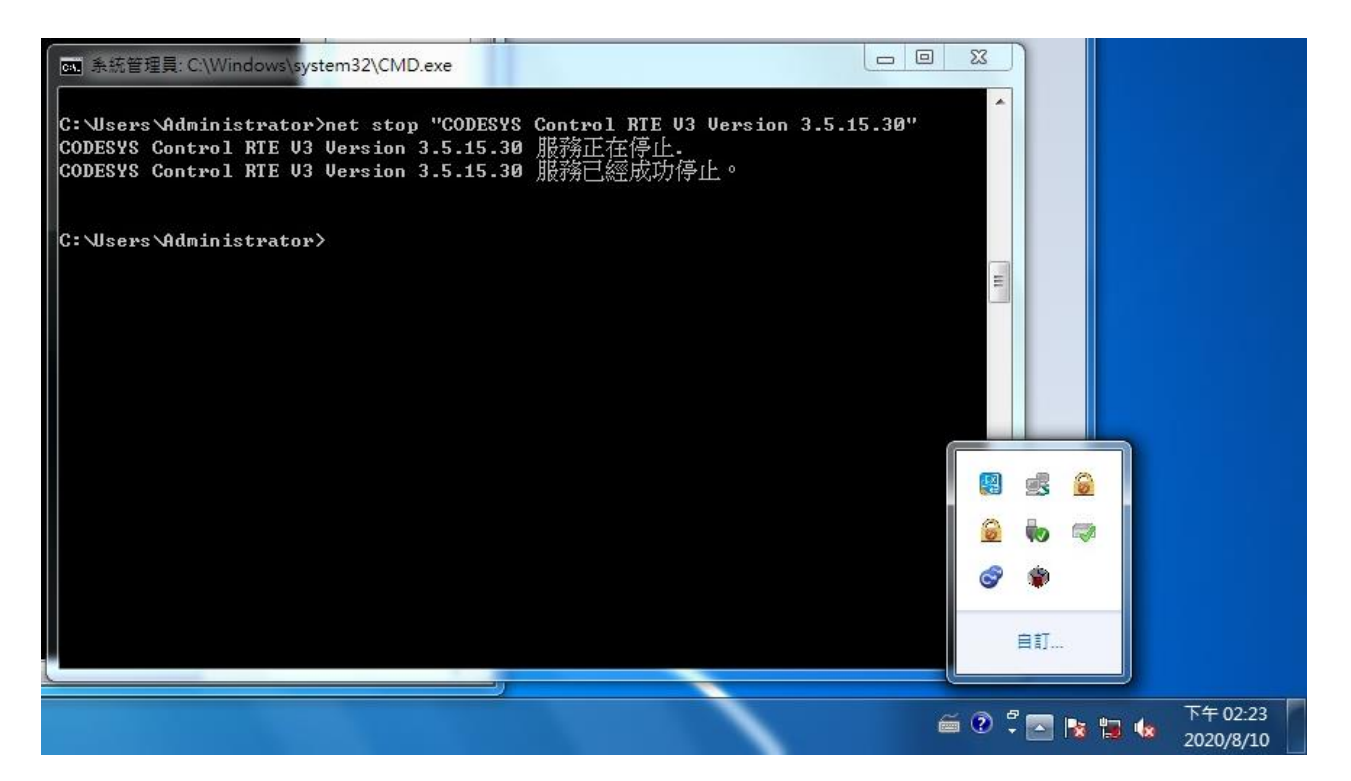

4.3 輸入 Command, net start "<name of the service>"可以啟動 RTE。

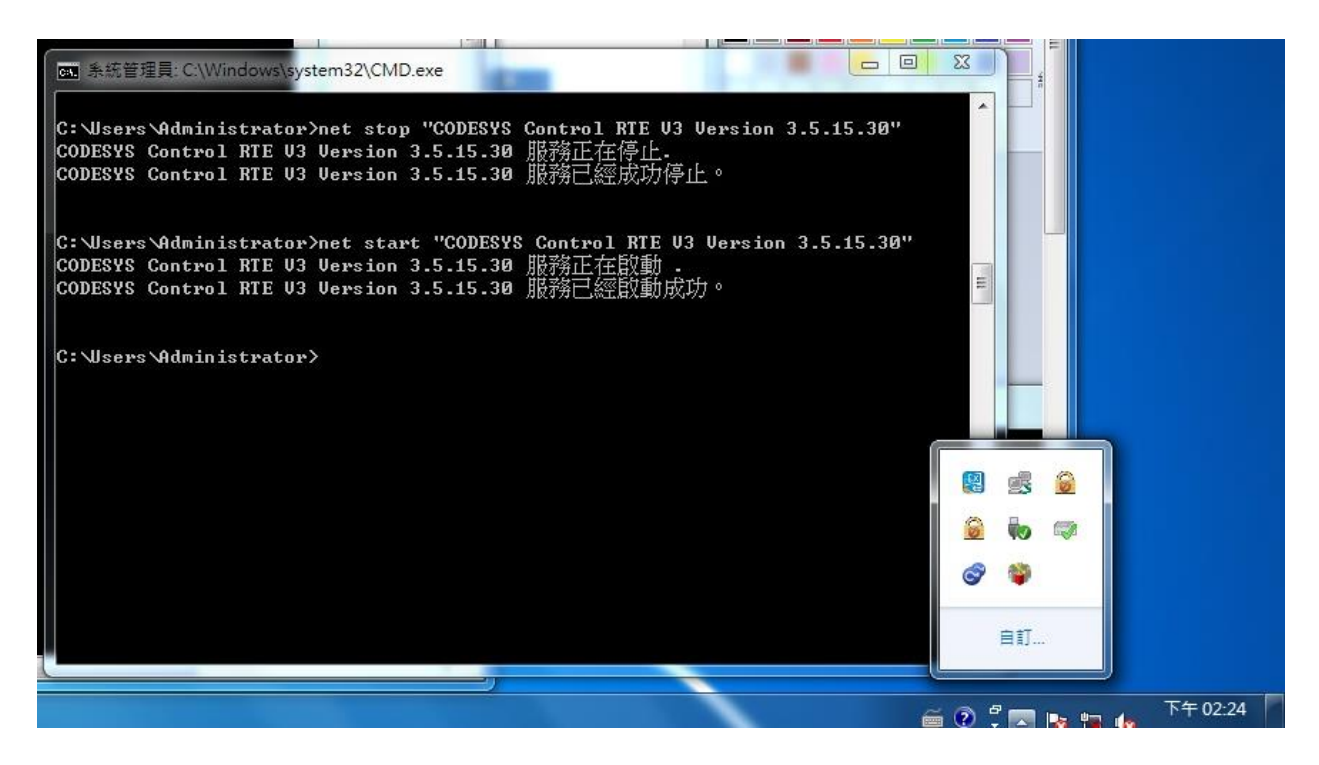

#### **Reference:**

(1) CODESYS Online Help